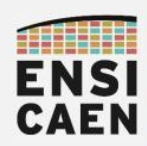

## SYSTÈMES EMBARQUES

# ASSEMBLEUR PIC18

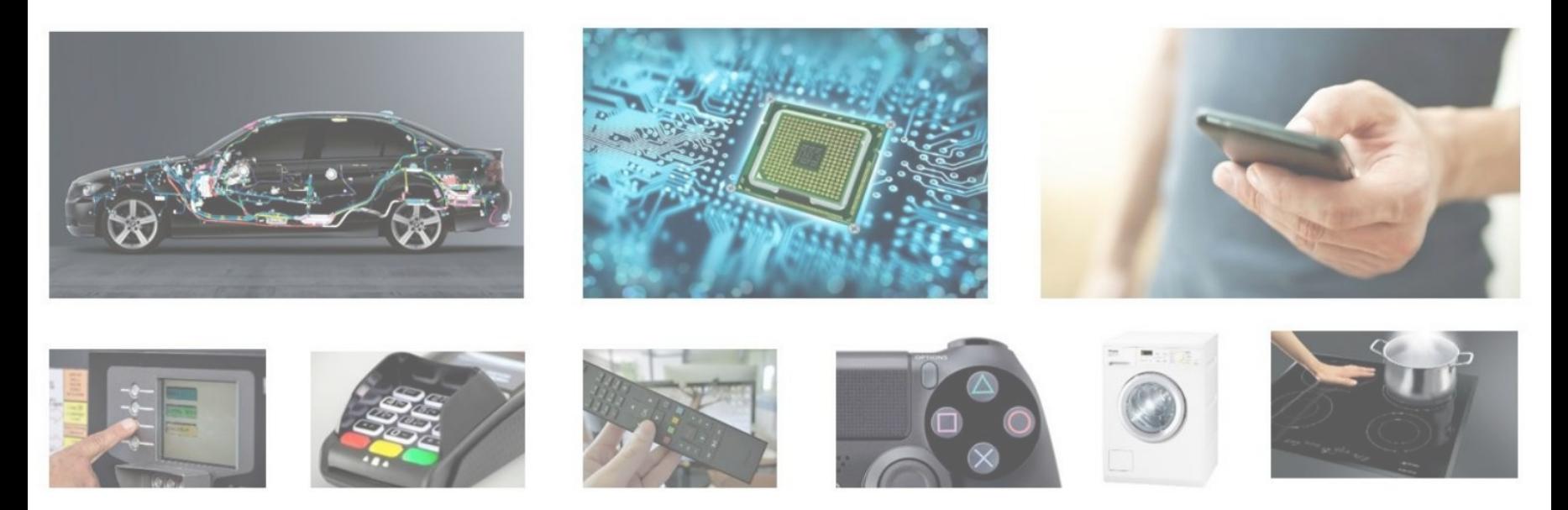

neku - hugo descoubes – enseignant Systèmes Embarqués – ENSICAEN - France GNU\Linux Ubuntu 20.04 LTS – LibreOffice 6.4.6.2 – 2023

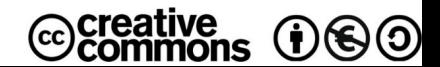

1

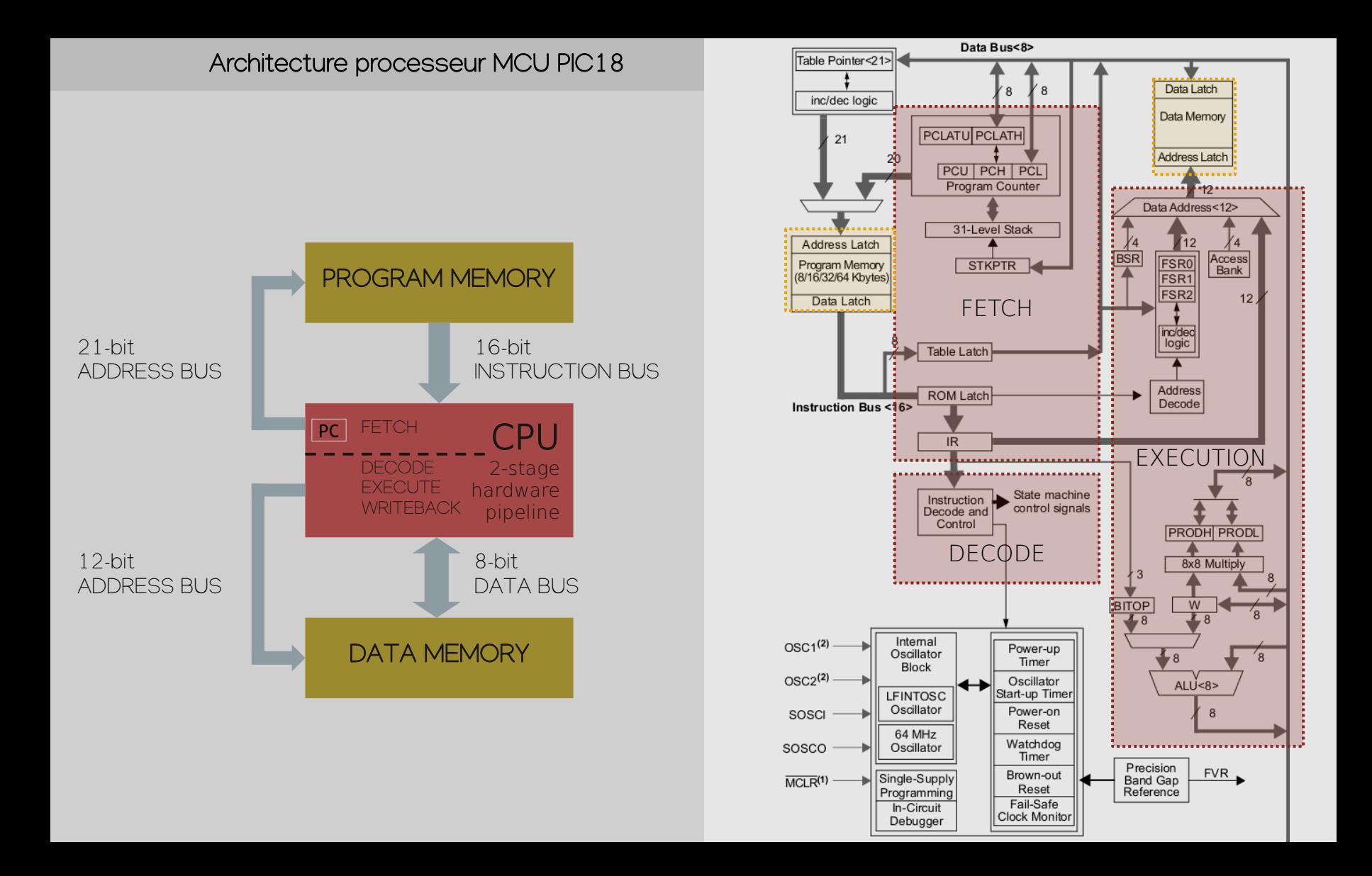

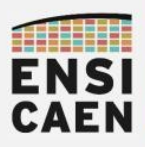

### SYSTÈMES EMBARQUES ISA – Instruction Set Architecture ou jeu d'instructions PIC18

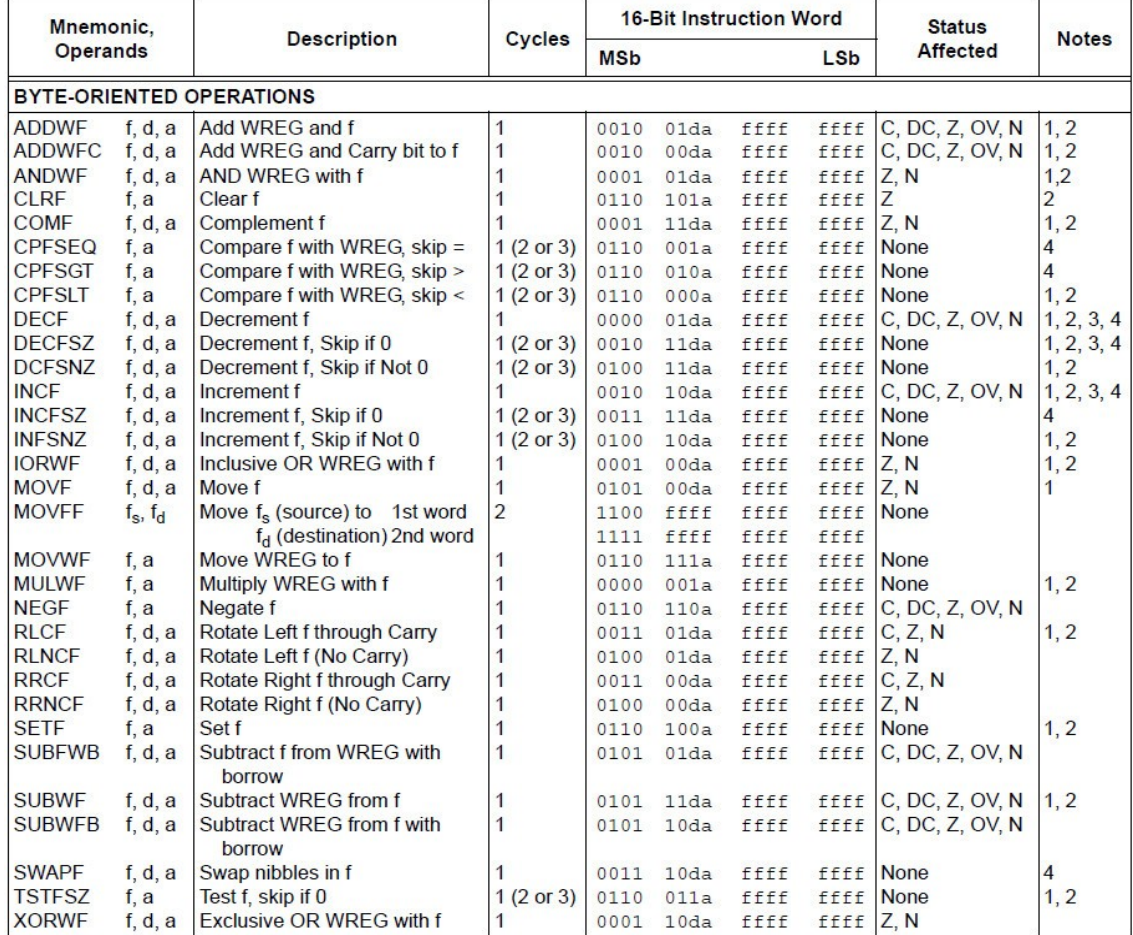

# **ENSI**<br>CAEN

### <sup>4</sup> SYSTÈMES EMBARQUES ISA – Instruction Set Architecture ou jeu d'instructions PIC18

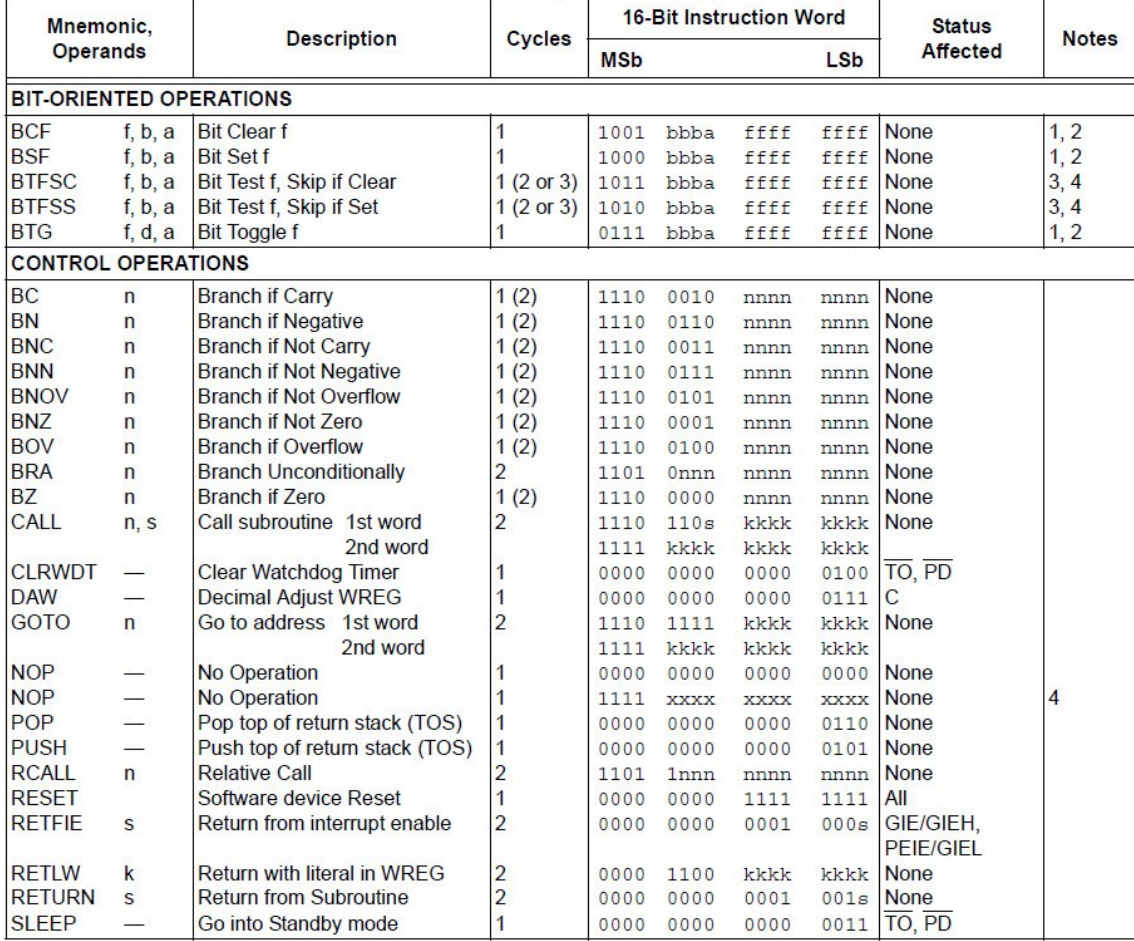

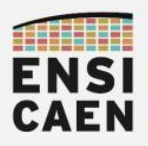

### SYSTÈMES EMBARQUES ISA – Instruction Set Architecture ou jeu d'instructions PIC18

5

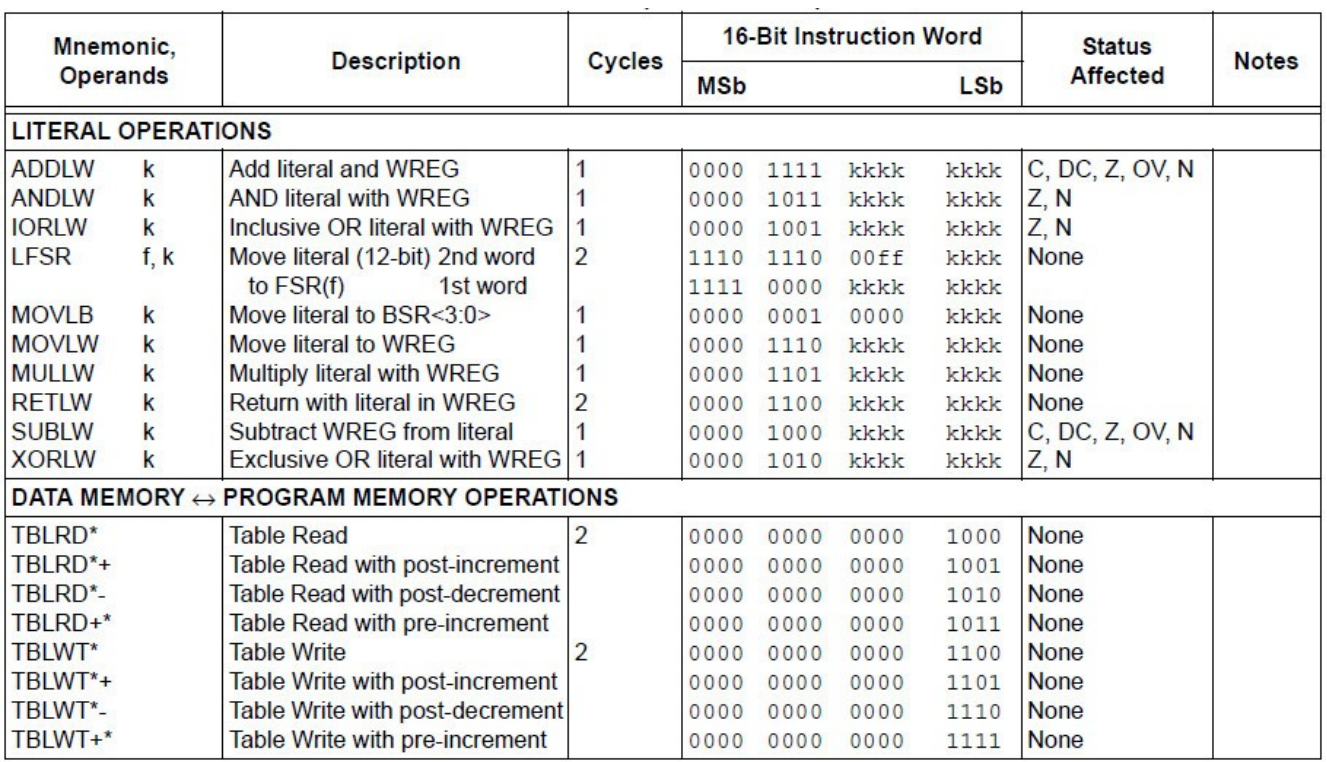

### ISA de 77 instructions

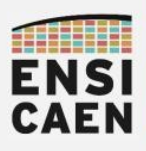

### SYSTÈMES EMBARQUES Format binaire ou opcode (code opératoire) des instructions

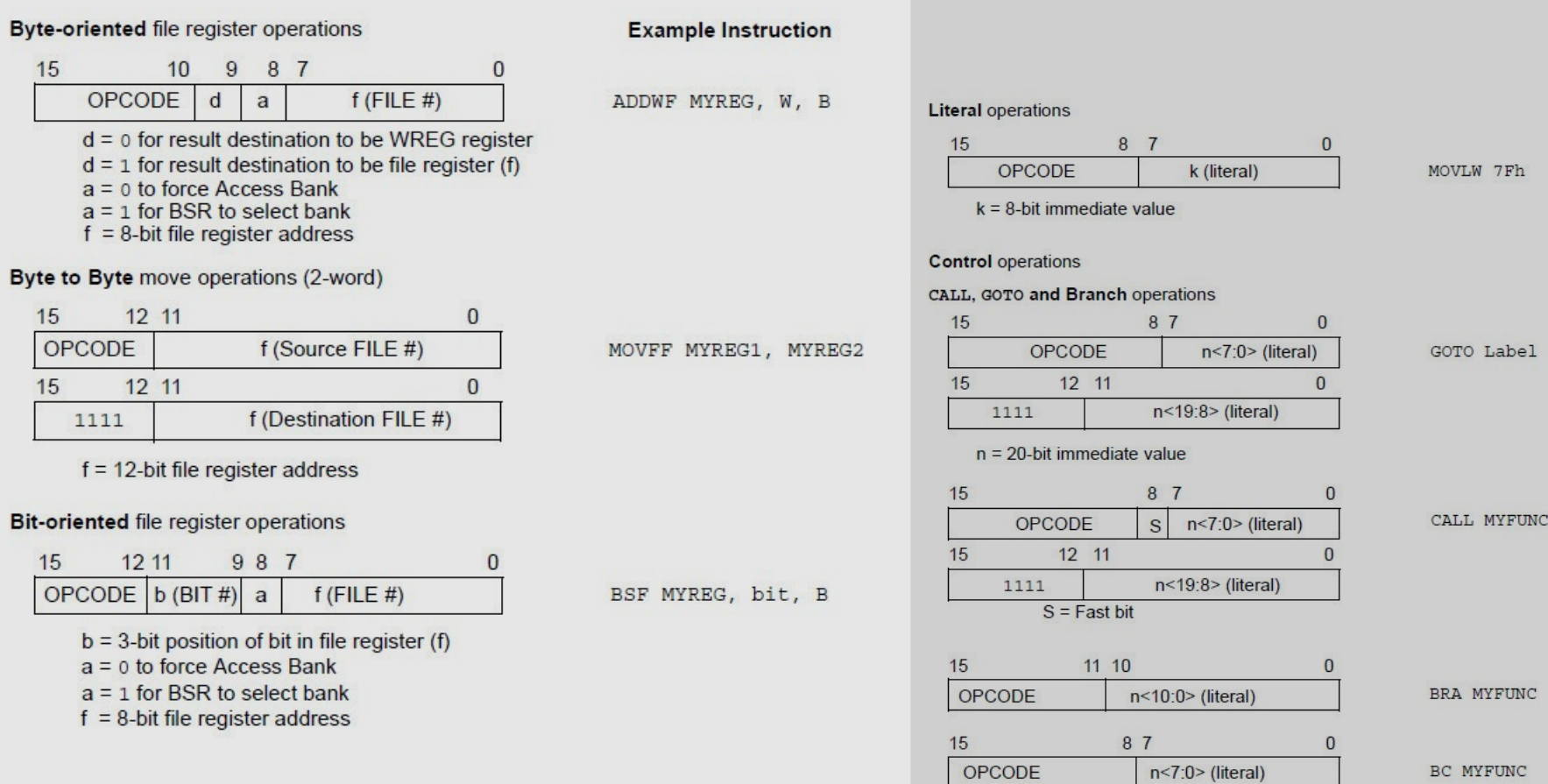

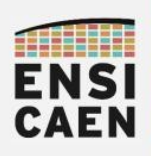

### SYSTÈMES EMBARQUES Simulateur et programme de test

Afin d'appréhender le jeu d'instruction, nous allons traduire un programme C en assembleur PIC18. Ce travail peut être répété depuis chez vous en installant l'IDE MPLABX avec les toolchains C XC8 et C18 tout en utilisant le mode simulation (cf. moodle)

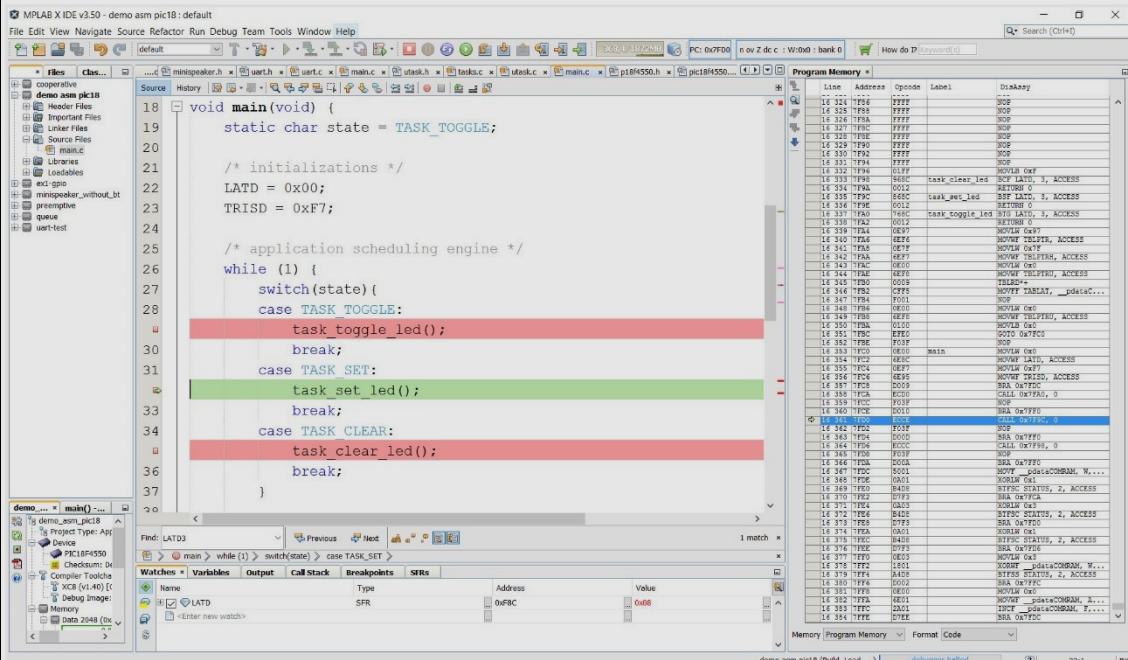

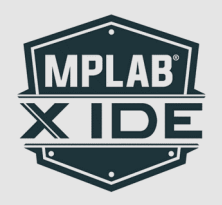

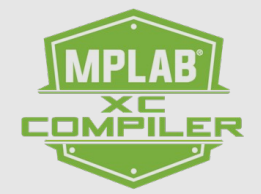

### Page 1 Page 2

*/\* CPU specific features configuration \*/* #pragma config FEXTOSC = OFF CLKOUTEN = OFF #pragma config RSTOSC = HFINTOSC\_64MHZ #pragma config MCLRE = EXTMCLR PWRTE = OFF #pragma config BOREN = SBORDIS DEBUG = OFF

#include <pic18f27K40.h>

#define TASK\_TOGGLE 1 #define TASK\_SET 2 #define TASK\_CLEAR 3

void task toggle led D2 (void); void task set led D2 (void); void task\_clear\_led\_D2 (void);

```
void main(void) { 
      static char state;
```
 */\* system init \*/* state = TASK TOGGLE;  $LATA = 0x00;$  $TRISA = 0b0000000;$ 

```
 /* scheduling engine */ 
while (1) {
```

```
 switch(state){
      case TASK_TOGGLE:
           task_toggle_led_D2();
           break;
```
 $\sum$ oলৈ<br>টা  $\bigcirc$ E E  $\oplus$  $\sqrt{O}$ tra $\bigcirc$  $\equiv$  $\mathbb C$ 

}

}

}

}

```
 case TASK_SET:
               task set led D2();
                break;
           case TASK_CLEAR:
                task_clear_led_D2();
                break;
 }
      /* state machine */
      if (state == TASK_CLEAR) 
          state = 0;
      state++; 
 } 
void task_toggle_led_D2 (void) {
      #asm 
             BTG LATA, 4 
      #endasm
void task set led D2 (void) {
     LATA | = 0x10;void task_clear_led_D2 (void) {
     LATAbits.LATA4 = 0;
```
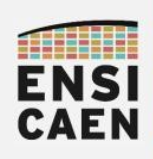

## SYSTÈMES EMBARQUES Assembleur PIC18 - Sommaire

- Insertion ASM dans C
- Allocation statique de variable
- Adressage immédiat
- Instruction de contrôle
- Instructions orientées octet
- Instructions orientées bit
- Solution ASM
- Divers

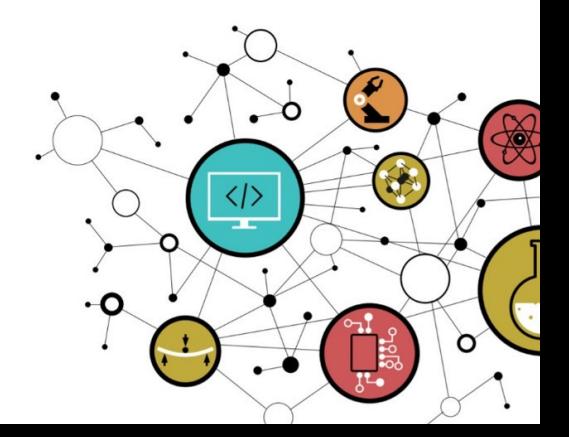

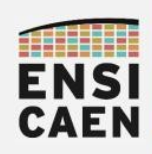

}

### SYSTÈMES EMBARQUES Insertion ASM dans C

De façon générale, les squelettes des applications seront développés en C. Ceci facilite la lisibilité, l'édition et la maintenance du code. L'assembleur sera en générale utilisé afin de développer des procédures ou fonctions spécifiques, le plus souvent dans une optique d'optimisation (empreinte mémoire du code et/ou accélération d'un traitement)

```
void task_toggle_led_D2 (void) {
     static char toggle = 0;
     if ( toggle != 0) {
          toggle = 0;
          LATAbits.LATA4 = 0;
     } else {
          toggle = 1;LATAbits.LATA4 = 1;
     }
```

```
void task_toggle_led_D2 (void) {
     #asm 
          BTG LATA, 4 
     #endasm
}
```
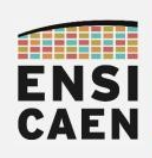

SYSTÈMES EMBARQUES Assembleur PIC18 - Sommaire

- Insertion ASM dans C
- Allocation statique de variable
- Adressage immédiat
- Instruction de contrôle
- Instructions orientées octet
- Instructions orientées bit
- Solution ASM
- Divers

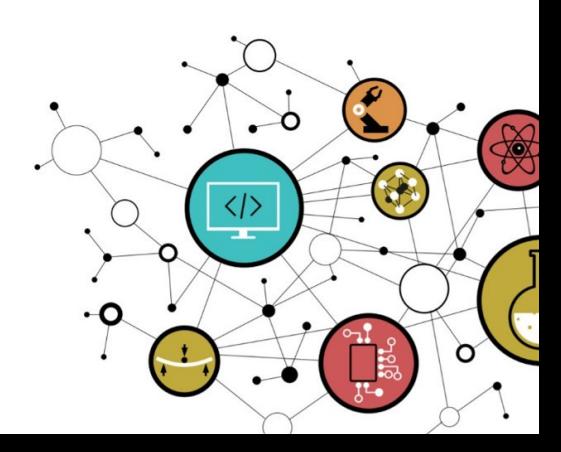

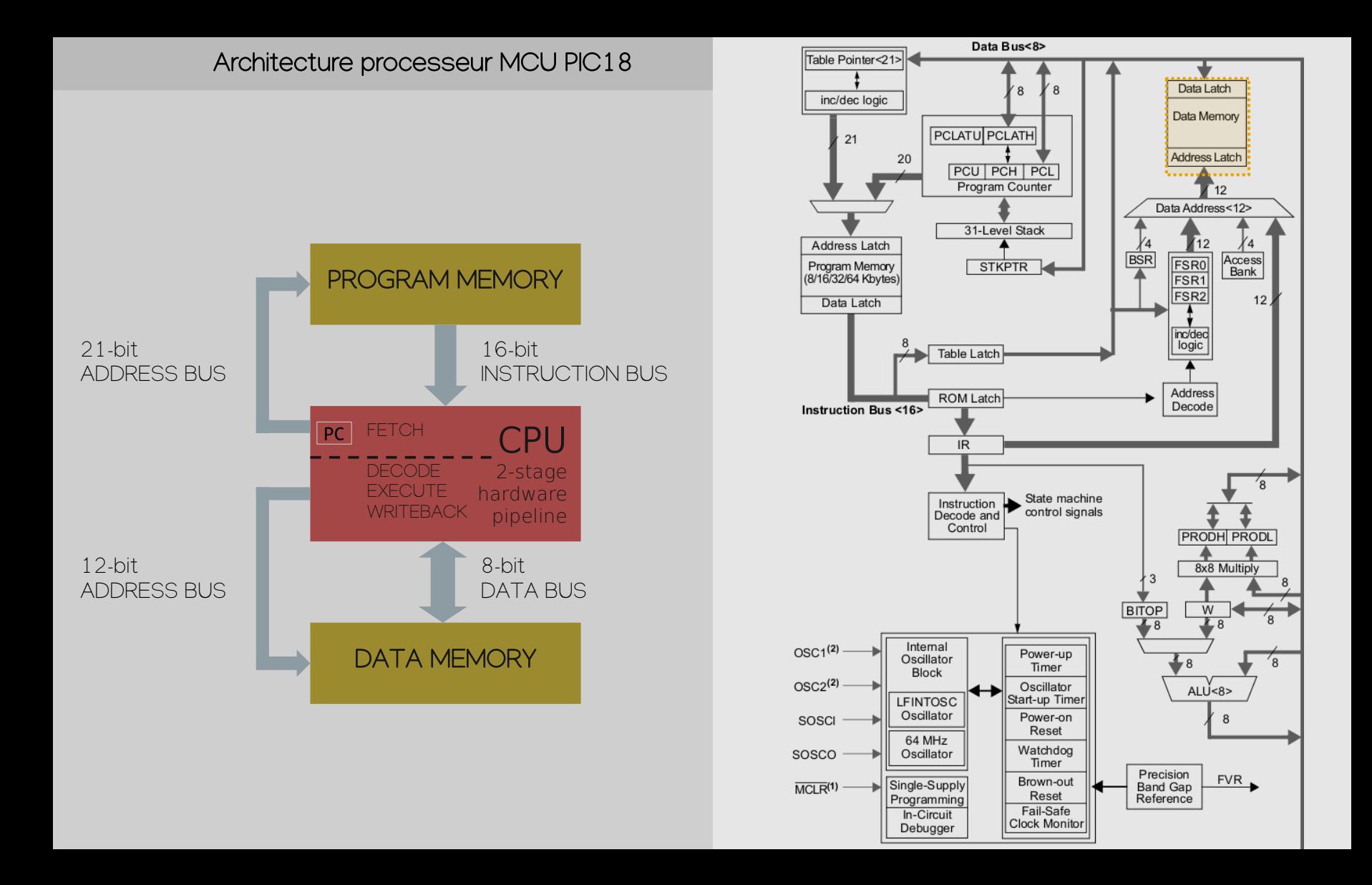

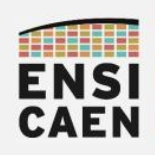

### SYSTÈMES EMBARQUES Allocation statique de variable

Afin de faciliter la compréhension du jeu d'instruction, toutes les allocations en assembleur de variables en mémoire donnée seront statiques (dans cet exercice). Adresse générée à l'édition des liens et connue pendant la totalité de la durée de vie du programme. Nous ne regarderons pas l'utilisation de la pile (stack) et n'allouerons pas de variables locales hors static (vu en cours d'architectures des ordi.).

En partant d'un programme assembleur PIC18, chez Microchip il existe 2 solutions technologiques pour réaliser une conversion binaire. Par la toolchain C XC8 ou le programme assembleur MPASMWIN

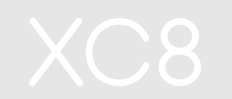

*; reserve 1 byte in access bank PSECT <static\_section\_name>,class=BANK0,space=1* state: ds 1

## **MPASMWIN**

*; reserve 1 byte in access bank idata\_acs* state db 0

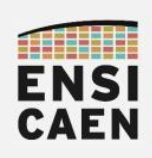

SYSTÈMES EMBARQUES Assembleur PIC18 - Sommaire

- Insertion ASM dans C
- Allocation statique de variable
- Adressage immédiat
- Instruction de contrôle
- Instructions orientées octet
- Instructions orientées bit
- Solution ASM
- Divers

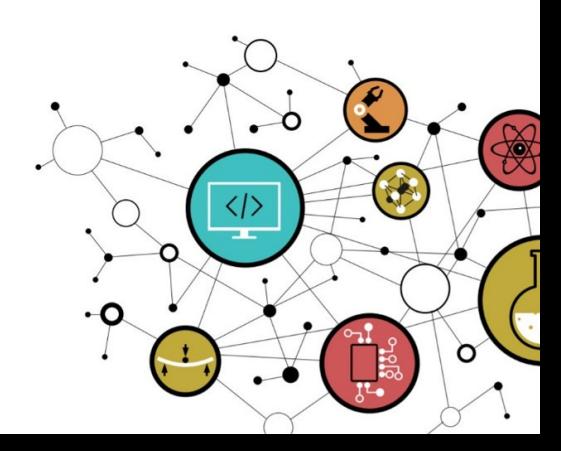

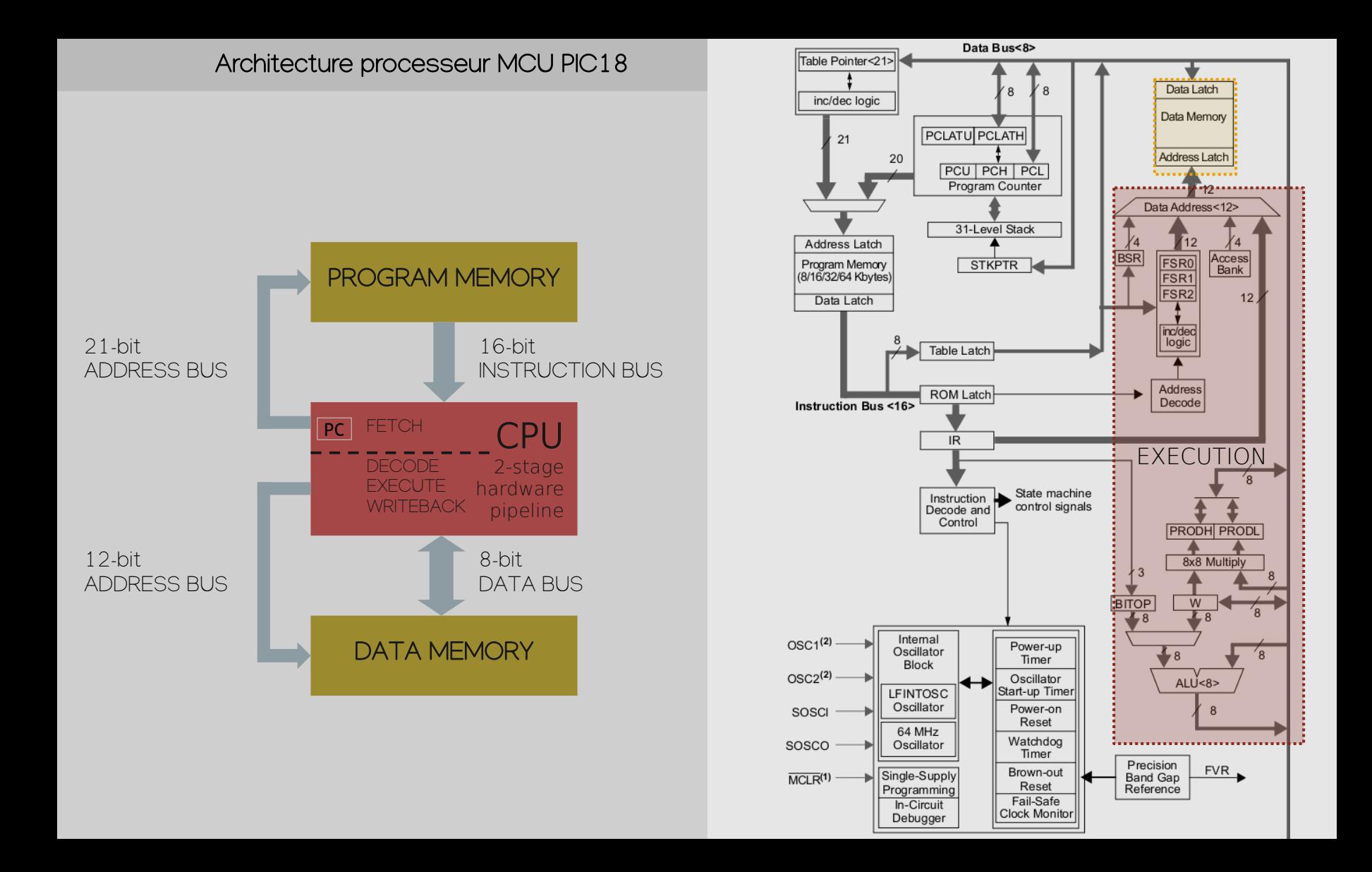

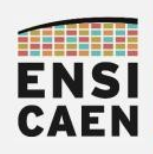

### SYSTÈMES EMBARQUES Adressage immédiat

Une instruction utilisant un adressage immédiat manipule directement une constante. Le binaire correspondant à la constante est encapsulé dans le code binaire de l'instruction. Sur architecture RISC 32bits, il est souvent limité à des constantes sur 16bits. L'adressage immédiat est nommé *literal operation* sur architecture PIC18

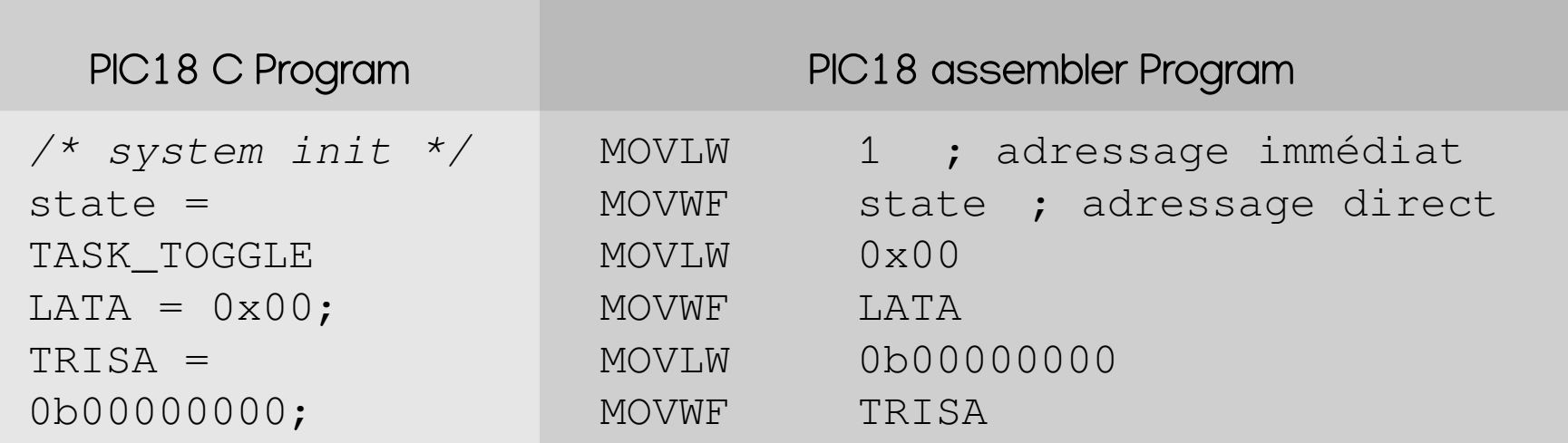

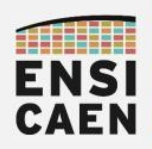

### SYSTÈMES EMBARQUES Adressage immédiat – toutes les instructions !

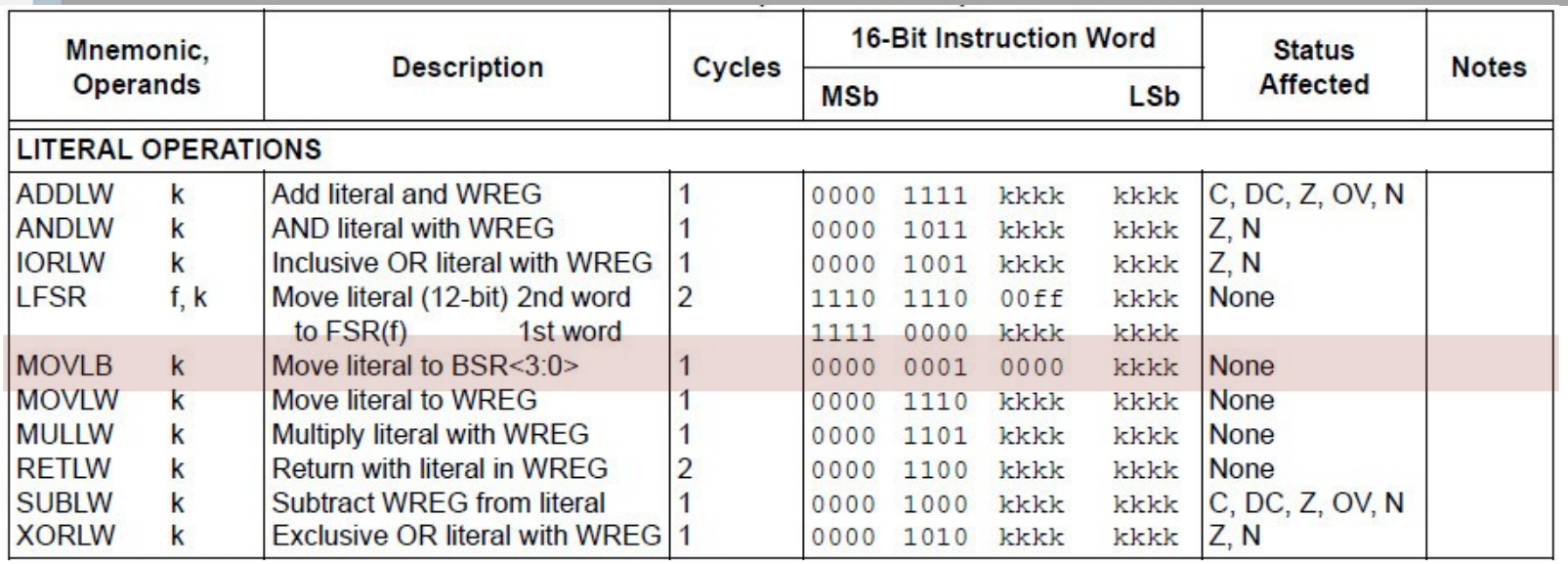

**Literal operations** 

15 8  $\overline{7}$  $\mathbf{0}$ OPCODE k (literal)

 $k = 8$ -bit immediate value

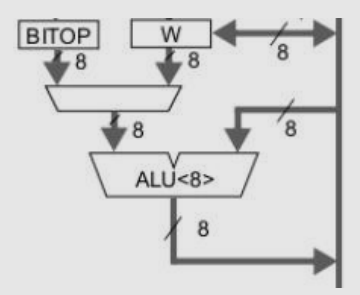

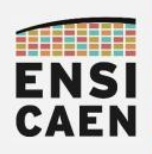

## SYSTÈMES EMBARQUES Adressage immédiat – sélection d'une banque en mémoire

Rappelons que la mémoire donnée est découpée en 16 banques de 256o. Afin d'adresser la mémoire, le CPU examine le champ <a> des instructions à adressage direct manipulant une adresse relative sur 8bits. L'exemple ci-dessous présente deux solutions afin d'adresser la banque 0. L'instruction MOVLB (MOV 4bits constant to BSR, Bank Select Register) permet d'adresser la totalité du mapping mémoire. BSR fixe les 4 bits de poids forts d'une adresse 12bits en mémoire donnée

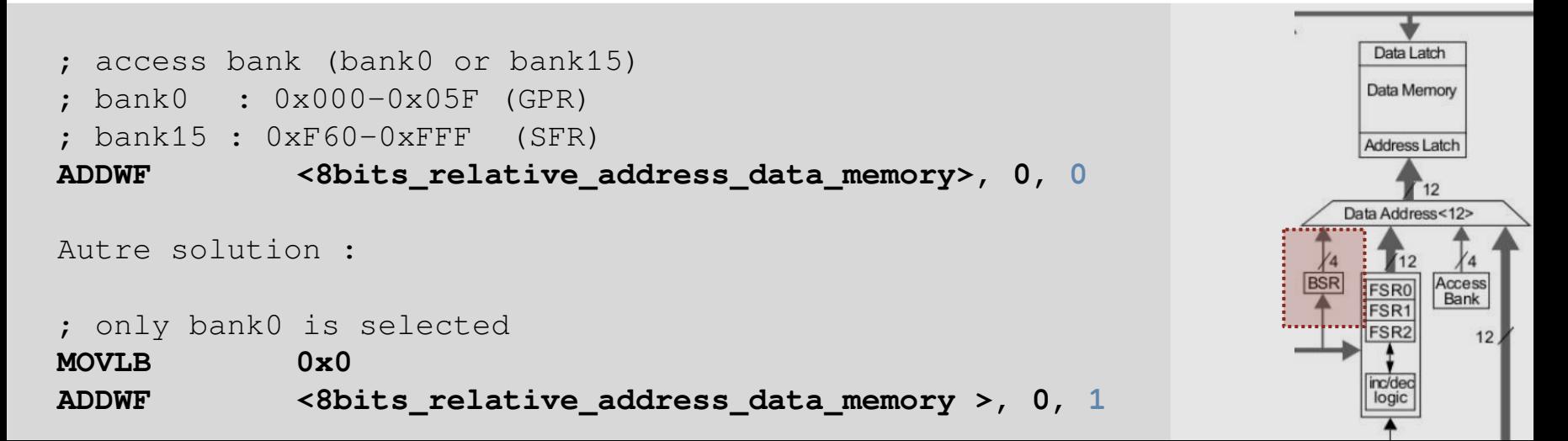

![](_page_18_Picture_0.jpeg)

## SYSTÈMES EMBARQUES Assembleur PIC18 - Sommaire

- Insertion ASM dans C
- Allocation statique de variable
- Adressage immédiat
- Instruction de contrôle
- Instructions orientées octet
- Instructions orientées bit
- Solution ASM
- Divers

![](_page_18_Figure_10.jpeg)

![](_page_19_Figure_0.jpeg)

![](_page_20_Picture_0.jpeg)

## SYSTÈMES EMBARQUES Instructions de contrôle – saut inconditionnel

Intéressons-nous aux instructions de contrôle (if, else if, else, switch/case, while, for …) et appels de fonction en langage C. Toutes ces instructions ont un point commun, elles réalisent un saut dans le code. Toutes ces instructions modifient le pointeur programme PC (Program Counter) présent dans l'étage de FETCH du CPU.

![](_page_20_Picture_78.jpeg)

![](_page_21_Picture_0.jpeg)

### SYSTÈMES EMBARQUES Instructions de contrôle – saut inconditionnel

La mémoire programme est adressable par octet sur 21bits, soit un espace mémoire accessible de 2Mo (ou 1Mword). 1 mot ou word pour notre processeur correspond à la taille par défaut de l'opcode la majorité des instructions, soit 2o. A titre indicatif, l'opcode de l'instruction GOTO fait 32bits ou 4o car elle implémente une opérande représentant une adresse absolue en mémoire programme sur 20bits

![](_page_21_Picture_57.jpeg)

### GOTO instruction Datasheet PIC18F27K40 MCU architecture

![](_page_21_Figure_6.jpeg)

![](_page_22_Picture_0.jpeg)

### SYSTÈMES EMBARQUES Instructions de contrôle – saut absolu et relatif

L'instruction GOTO implémente un adressage absolu. L'opérande représentant l'adresse de saut fait donc 20bits (opcode sur 4o). L'instruction BRA implémente un adressage relatif à PC entre -1024o et +1023o. L'opérande représentant l'offset est codée sur 11 bits (opcode sur 2o). BRA possèdent une empreinte mémoire plus faible mais n'est pas plus rapide à l'exécution (2 cycles CPU car le pipeline du CPU doit être vidé – pipeline flush). Néanmoins, BRA ne permet pas d'adresser toute la mémoire, soit les 4Ko potentiel d'un PIC18. Elle n'implémente qu'un saut relatif par rapport à l'adresse courante (PC) durant l'exécution du BRA.

![](_page_22_Picture_85.jpeg)

![](_page_23_Picture_0.jpeg)

### SYSTÈMES EMBARQUES Instructions de contrôle – saut conditionnel

Un saut conditionnel est lié au résultat d'une opération traitée précédemment par l'ALU. A chaque opération, l'ALU sauvegarde dans le registre STATUS des informations sur le résultat de l'opération (flags ou drapeaux C, DC, Z, OV et N). C ou carry précise un éventuel débordement. Z si le résultat est nul. N si le résultat est négatif. Les sauts conditionnels se font sur activation de ces flags et donc après l'utilisation d'une instruction affectant les flags

![](_page_23_Picture_87.jpeg)

![](_page_24_Picture_0.jpeg)

### SYSTÈMES EMBARQUES Registre STATUS ou registre d'état de l'ALU

 $\frac{E}{2}$ 

### **Status Register**

![](_page_24_Picture_107.jpeg)

### $Bit 6 - TO Time-Out bit$

Reset States: POR/BOR = 1

All Other Resets  $=$  q

![](_page_24_Picture_108.jpeg)

A WDT time-out occurred  $\circ$ 

### Bit 5 - PD Power-Down bit

Reset States: POR/BOR = 1

All Other Resets  $= q$ 

![](_page_24_Picture_109.jpeg)

LEEP instruction

### Bit  $4 - N$  Negative bit

Used for signed arithmetic (2's complement); indicates if the result is negative,  $(ALU MSB = 1)$ . Reset States: POR/BOR = 0

All Other Resets =  $u$ 

![](_page_24_Picture_110.jpeg)

### Bit 3 - OV Overflow bit

Used for signed arithmetic (2's complement); indicates an overflow of the 7-bit magnitude, which causes the sign bit (bit 7) to change state.

Reset States: POR/BOR = 0

All Other Resets  $=$  u

![](_page_24_Picture_111.jpeg)

### Bit 2 - Z Zero bit Reset States: POR/BOR = 0

![](_page_24_Figure_23.jpeg)

**STATUS** 

![](_page_24_Picture_112.jpeg)

![](_page_25_Picture_0.jpeg)

### SYSTÈMES EMBARQUES Instructions de contrôle – ISA

![](_page_25_Picture_25.jpeg)

![](_page_25_Picture_26.jpeg)

**UNC** 

 $\overline{\text{NC}}$ 

26

![](_page_26_Picture_0.jpeg)

### SYSTÈMES EMBARQUES Instructions de contrôle – Exercice de traduction

switch(state){ case TASK\_TOGGLE: task\_toggle\_led\_D2(); break; case TASK\_SET: task set led D2(); break; case TASK\_CLEAR: task\_clear\_led\_D2(); break; }

## Fo qu'j'fé quoi !?

![](_page_26_Picture_4.jpeg)

![](_page_27_Picture_0.jpeg)

### SYSTÈMES EMBARQUES Instructions de contrôle – Exercice de traduction

switch(state){ case TASK\_TOGGLE: task\_toggle\_led\_D2(); break; case TASK\_SET: task set led D2(); break; case TASK\_CLEAR: task\_clear\_led\_D2(); break;

![](_page_27_Picture_51.jpeg)

 $te^5$ 

![](_page_28_Picture_0.jpeg)

main\_e1: …

### SYSTÈMES EMBARQUES Instructions de contrôle – Une solution possible !

![](_page_28_Picture_81.jpeg)

![](_page_28_Picture_3.jpeg)

![](_page_29_Figure_0.jpeg)

![](_page_30_Picture_0.jpeg)

### SYSTÈMES EMBARQUES Instructions de contrôle – Appel de fonction

L'instruction CALL implémente un adressage absolu (opcode 4o), contrairement à RCALL utilisant un adressage relatif à PC avec un offset de -1024/+1023o (opcode 2o). Les instructions CALL et RCALL modifient PC mais réalisent également une écriture sur la pile matérielle de 31 niveaux. L'adresse de retour est sauvée (PC+4 pour CALL et PC+2 pour RCALL). Par exemple, l'appel de l'instruction RETURN dépile l'adresse de retour pour l'écrire dans PC

![](_page_30_Figure_3.jpeg)

![](_page_31_Picture_0.jpeg)

### SYSTÈMES EMBARQUES Instructions de contrôle – Sauvegarde de contexte matérielle

![](_page_31_Picture_83.jpeg)

Description: Subroutine call of entire 2M byte memory range. First, return address (PC+ 4) is pushed onto the return stack (20-bits wide).

> If 's' = 1, the WREG. STATUS and BSR Registers are also pushed into their respective Shadow Registers, WREGS, STATUSS and BSRS.

If  $'s' = 0$ , no update occurs.

Then the 20-bit value 'k' is loaded into PC<20:1>. CALL is a two-cycle instruction.

- Words:
- Cycles: 2

 $\overline{2}$ 

Top Of Stack pour l'adresse de retour

Le registres dont le nom est suffixé par S (Shadows Registers) sont cachés des développeurs et utilisés durant les sauvegardes de contexte matérielles avec l'usage d'interruption. Cette méthode accélère le mécanise de commutation

![](_page_32_Picture_0.jpeg)

## SYSTÈMES EMBARQUES Assembleur PIC18 - Sommaire

- Insertion ASM dans C
- Allocation statique de variable
- Adressage immédiat
- Instruction de contrôle
- Instructions orientées octet
- Instructions orientées bit
- Solution ASM
- Divers

![](_page_32_Figure_10.jpeg)

![](_page_33_Figure_0.jpeg)

![](_page_34_Picture_0.jpeg)

### SYSTÈMES EMBARQUES Instructions orientées octet

Microchip définit une famille d'instructions dites orientées octet. Cette famille regroupe les instructions arithmétiques et logiques traitées par l'ALU 8bits ou le multiplieur 8bits ainsi que les instructions de déplacement de données.

Les instructions de déplacement d'information utilisent un mode d'adressage direct afin d'effectuer des chargements et sauvegardes de données du CPU vers mémoire (MOVWF, 1cy), de la mémoire vers la mémoire (MOVFF, 2cy) ou de la mémoire vers le CPU (MOVF, 1cy).

![](_page_34_Picture_74.jpeg)

![](_page_35_Picture_0.jpeg)

### SYSTÈMES EMBARQUES Instructions orientées octet - ISA

![](_page_35_Picture_14.jpeg)

![](_page_36_Picture_0.jpeg)

## SYSTÈMES EMBARQUES Assembleur PIC18 - Sommaire

- Insertion ASM dans C
- Allocation statique de variable
- Adressage immédiat
- Instruction de contrôle
- Instructions orientées octet
- Instructions orientées bit
- Solution ASM
- Divers

![](_page_36_Figure_10.jpeg)

![](_page_37_Picture_0.jpeg)

### SYSTÈMES EMBARQUES Instructions orientées bits

Les instructions orientées bit permettent de modifier voire tester la valeur d'un bit dans une case mémoire. Ces instructions sont très pratiques pour la configuration et la gestion de périphériques même si elles restent peu rencontrées sur grand nombre d'architectures actuelles. Nous devons spécifier l'adresse de la case mémoire (adresse relative à une banque sur 8bits) et la position du bit dans l'octet (entre 0 et 7)

![](_page_37_Picture_94.jpeg)

![](_page_38_Picture_0.jpeg)

### SYSTÈMES EMBARQUES Instructions orientées bits - ISA

![](_page_38_Picture_38.jpeg)

### Bit-oriented file register operations

![](_page_38_Picture_39.jpeg)

- $b = 3$ -bit position of bit in file register (f)
- $a = 0$  to force Access Bank
- $a = 1$  for BSR to select bank
- $f = 8$ -bit file register address

BSF MYREG, bit, B

![](_page_39_Picture_0.jpeg)

## SYSTÈMES EMBARQUES Assembleur PIC18 - Sommaire

- Insertion ASM dans C
- Allocation statique de variable
- Adressage immédiat
- Instruction de contrôle
- Instructions orientées octet
- Instructions orientées bit
- Solution ASM
- Divers

![](_page_39_Figure_10.jpeg)

![](_page_40_Figure_0.jpeg)

### Page 1 Page 2

*/\* CPU specific features configuration \*/* #pragma config FEXTOSC = OFF CLKOUTEN = OFF #pragma config RSTOSC = HFINTOSC\_64MHZ #pragma config MCLRE = EXTMCLR PWRTE = OFF #pragma config BOREN = SBORDIS DEBUG = OFF

#include <pic18f27K40.h>

#define TASK\_TOGGLE 1 #define TASK\_SET 2 #define TASK\_CLEAR 3

void task toggle led D2 (void); void task set led D2 (void); void task\_clear\_led\_D2 (void);

```
void main(void) { 
      static char state;
```
 */\* system init \*/* state = TASK TOGGLE;  $LATA = 0x00;$  $TRISA = 0b0000000;$ 

```
 /* scheduling engine */ 
while (1) {
```

```
 switch(state){
      case TASK_TOGGLE:
           task_toggle_led_D2();
           break;
```
 $\sum$ oলৈ<br>টা  $\bigcirc$ E E  $\oplus$  $\sqrt{O}$ tra $\bigcirc$  $\equiv$  $\mathbb C$ 

}

}

}

}

```
 case TASK_SET:
               task set led D2();
                break;
           case TASK_CLEAR:
                task_clear_led_D2();
                break;
 }
      /* state machine */
      if (state == TASK_CLEAR) 
          state = 0;
      state++; 
 } 
void task_toggle_led_D2 (void) {
      #asm 
             BTG LATA, 4 
      #endasm
void task set led D2 (void) {
     LATA | = 0x10;void task_clear_led_D2 (void) {
     LATAbits.LATA4 = 0;
```
![](_page_42_Picture_212.jpeg)

![](_page_43_Picture_0.jpeg)

## SYSTÈMES EMBARQUES Training ...

![](_page_43_Picture_2.jpeg)

44

![](_page_44_Picture_0.jpeg)

## SYSTÈMES EMBARQUES Solution complète en ASM - Simulateur

Dans le répertoire tp/disco/apps/demos cours, il vous est proposé des projets pré-créés sous XC8 v1.45 (programme C et ASM PIC18). Ces projets vous permettront de pouvoir retravailler et durcir votre compréhension des processeurs PIC18 et de l'enseignement

![](_page_44_Figure_4.jpeg)

### Refactor Production Debug Team Tools Window He C: 0x1FFDC |n ov z dc c: W:0x0 : bank 0 : How do I? Key reset\_v: GOTO main task clear led D2 Bx080106 **MOVLW** TASK TOGGLE **DEELATA 4 ACCE** MOVM stati demos cours **BTG LATA, 4. ACCES** MOVI W  $A = A$ **MOVWI** MOV<sub>11</sub> **Abanaanaa MOVLB Ox** GOTO 0x1FFI main 11 **MOVE** MOVLW 0x XORL1 **TASK TOGGLE** MOVLW 0X1<br>MOVWF \_\_ phvCOMRAM, ACCESS<br>MOVLW 0x0  $BZ$ main cl state. MOVWF LATA, ACCES MOVLW 0xl MOVWE TRISA, ACC  $_{\text{stat}}$ **BRA OVEEDO XORL TASK CLEAR** CALL 0x1FFB2. **BRA OVEEE RDA**  $matn$ <sup>-a1</sup> CALL 0x1FFAE main  $c2$ CAL task set led D2 mos cours c  $main$   $e1$ **BRA OVEFFA**  $main c3$ task clear led D2 CALL OXIFFAA MOVI 1 TASK CLEAR state.y **ER** Checksur main 12 **MOVIT**  $22$  CDC33-1 BTFSC STATUS, 2, ACCES state BRA OXFFC XORLW 0x3 BTFSC STATUS, 2, ACCES **T XCB** (v1.45) T Debug Ima **Device sup** nitializing simulato  $\blacktriangleright$   $\blacktriangleright$  Data 3,720 **ER Data Use** - R Debug Too

### PICSimLab MPLABX Simulator with Debugger

![](_page_45_Picture_0.jpeg)

## SYSTÈMES EMBARQUES Assembleur PIC18 - Sommaire

- Insertion ASM dans C
- Allocation statique de variable
- Adressage immédiat
- Instruction de contrôle
- Instructions orientées octet
- Instructions orientées bit
- Solution ASM
- Divers

![](_page_45_Figure_10.jpeg)

![](_page_46_Figure_0.jpeg)

![](_page_47_Figure_0.jpeg)

![](_page_48_Picture_0.jpeg)

## SYSTÈMES EMBARQUES Divers – JTAG in-circuit Programmer/Debugger

Sans bootloader déjà programmé dans le processeur, nous devons utiliser une sonde JTAG (Join Test Action Group) afin de charger voire debugger le programme depuis l'IDE sur ordinateur vers le MCU cible. Un StarterKit embarque déjà une sonde de programmation à côté du processeur cible de test. Sinon, nous pouvons utiliser des sondes externes plus polyvalentes (ICD4, PICKIT4, etc chez Microchip).

![](_page_48_Figure_3.jpeg)

External PICKIT4 JTAG in-circuit programmer/Debugger

![](_page_48_Picture_5.jpeg)

CURIOSITY HPC Starter Kit with JTAG in-circuit programmer/Debugger

![](_page_48_Figure_7.jpeg)

![](_page_48_Picture_8.jpeg)

![](_page_49_Figure_0.jpeg)

![](_page_50_Picture_0.jpeg)

### SYSTÈMES EMBARQUES Divers – Oscillateur et horloge de référence

La référence d'horloge du système peut être réalisée par résonateur externe (Quartz) ou interne (MEMS, RC, etc). Les résonateurs externes offrent une meilleure précision (dérive de quelques ppm) mais nécessite un composant supplémentaire sur la carte.

![](_page_50_Figure_3.jpeg)

![](_page_51_Figure_0.jpeg)

![](_page_52_Picture_0.jpeg)

### SYSTÈMES EMBARQUES Divers – Watchdog

Un watchdog est à ajouter en fin de développement, de test et de validation fonctionnelle d'une application afin d'ajouter une ultime possibilité de redémarrer le programme en cas de défaut grave (application bloquée dans une fonction, boucle infinie, etc). Un Watchdog est un timer pouvant réaliser un RESET (redémarrage) du processeur si il arrive en fin de comptage. Il doit être forcé à zéro par appel de l'instruction CLRWDT en certains endroits clés d'un programme.

![](_page_52_Figure_3.jpeg)

![](_page_53_Picture_0.jpeg)

### SYSTÈMES EMBARQUES Divers – Mode veille

Les PIC18 supportent un mode veille et des modes Idle permettant de manager les périphériques activés et ainsi de contrôler la consommation du processeur en phase repos. L'application doit explicitement demander à passer en veille via l'appel de l'instruction SLEEP. Il pourra alors être réveillé par interruption, reset ou par le Watch dog. Une fois en veille, le CPU cesse d'exécuter des instructions mais mémorise néanmoins le contexte d'exécution (registres W, STATUS, BSR, etc) pour le réveil afin de pouvoir restaurer l'état de la machine avant la mise en veille

![](_page_53_Picture_3.jpeg)

![](_page_54_Figure_0.jpeg)

![](_page_55_Picture_0.jpeg)

### SYSTÈMES EMBARQUES Divers – Placer des données en mémoire programme

Les PIC18 offrent une architecture de Harvard et par défaut une faible empreinte de mémoire donnée (application de contrôle). Il est néanmoins possible de manipuler des données chargées en mémoire programme, transformant ainsi l'architecture en processeur de Von Neumann (solution lente). En langage C, utiliser les classes de stockage rom ou ram (par défaut) afin de forcer les outils à utiliser les instructions associées. Par exemple, rom char foo ou ram char foo/char foo

![](_page_55_Picture_46.jpeg)

![](_page_56_Picture_0.jpeg)

### SYSTÈMES EMBARQUES Divers – Placer des données en mémoire programme

Microchip propose l'accès gratuit à ses outils de développement, notamment ses chaînes de compilation en version LITE. Ces versions ne permettent pas de lever toutes les options d'optimisation à la compilation. Sous XC8 et C18, les versions payantes permettent notamment d'offrir au compilateur C l'accès aux instructions suivantes

![](_page_56_Picture_29.jpeg)

![](_page_56_Picture_4.jpeg)

![](_page_57_Picture_0.jpeg)

### SYSTÈMES EMBARQUES Merci pour votre attention ...

![](_page_57_Figure_2.jpeg)